<sup>ФИО: Максимов Алексей Борисович</sup>ТЕРСТВО НАУКИ И ВЫСШЕГО ОБРАЗОВАНИЯ **РОССИЙСКОЙ ФЕДЕРАЦИИ**  Уникальный программный ключ:<br>94649041376020040020040224715HQe FOCYДарственное автономное образовательное учреждение высшего образования Документ подписан простой электронной подписью Информация о владельце: Должность: директор департамента по образовательной политике Дата подписания: 23.11.2023 18:29:59 8db180d1a3f02ac9e60521a5672742735c18b1d6

> «МОСКОВСКИЙ ПОЛИТЕХНИЧЕСКИЙ УНИВЕРСИТЕТ» /МОСКОВСКИЙ ПОЛИТЕХ/

# УТВЕРЖДАЮ

Декан факультета Экономики и управления

 $\mathcal{Q}$  /П.А. Аркатов/

«30» августа 2021 г.

# **РАБОЧАЯ ПРОГРАММА ДИСЦИПЛИНЫ**

# **«Программные средства визуального редактирования в цифровой среде»**

Направление подготовки **42.03.01«Реклама и связи с общественностью»**

Профиль подготовки **«Реклама и связи с общественностью в цифровых медиа»**

> Квалификация (степень) выпускника **Бакалавр**

Форма обучения **Очная, очно-заочная, заочная**

Москва 2021 г.

# **Разработчик(и):**

Доцент, к.т.н, доцент  $\sigma$  /Э.В. Гасанов/

### **Согласовано:**

Заведующий кафедрой «Реклама и связи с общественностью в медиаиндустрии»,

к.э.н, доцент  $\mathcal{A}_{\ell}$  /Ю.О. Алтунина/

# **Содержание**

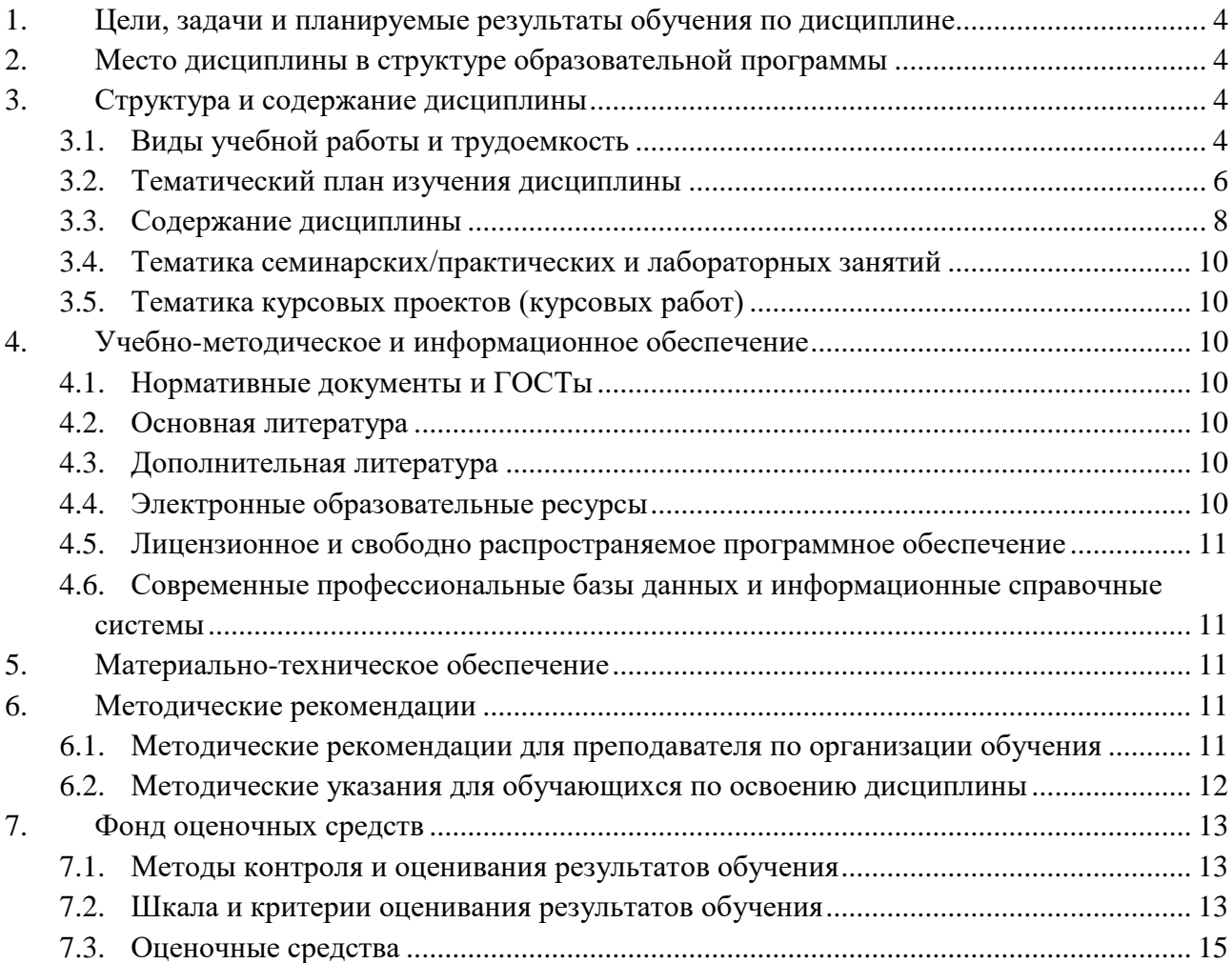

#### **1. Цели, задачи и планируемые результаты обучения по дисциплине**

**Целью** дисциплины «Программные средства визуального редактирования в цифровой среде» является формирование представления о функциональных возможностях свободного программного обеспечения для обработки текстовой и графической информации и приобретение практических навыков для творческого использования информационных технологий в рекламе.

З**адачи** дисциплины:

- изучение основных технологий обработки текстовой и графической информации;
- приобретение навыков разработки рекламной продукции.

Обучение по дисциплине «Программные средства визуального редактирования в цифровой среде» направлено на формирование у обучающихся следующих компетенций:

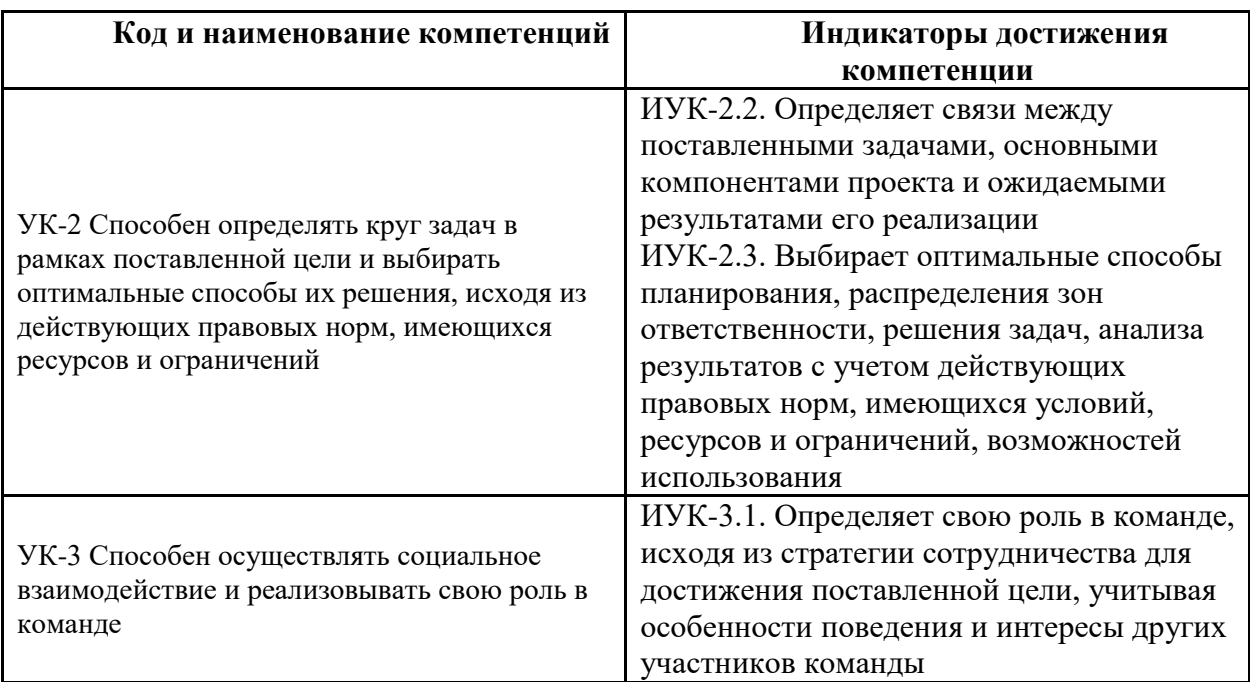

## **2. Место дисциплины в структуре образовательной программы**

Дисциплина Б1.В.ДВ.01.01 «Программные средства визуального редактирования в цифровой среде» относится к дисциплинам по выбору части, формируемой участниками образовательных отношений цикла Б.1 «Дисциплины (модули)».

Основные положения дисциплины должны быть использованы в дальнейшем при изучении следующих за ней дисциплин:

– Основы кодирования и программирования в Интернет маркетинге;

– Разработка рекламного и PR-продукта.

### **3. Структура и содержание дисциплины**

Общая трудоемкость дисциплины составляет 3 зачетных(е) единиц(ы) (108 часов).

## **3.1.Виды учебной работы и трудоемкость**

(по формам обучения)

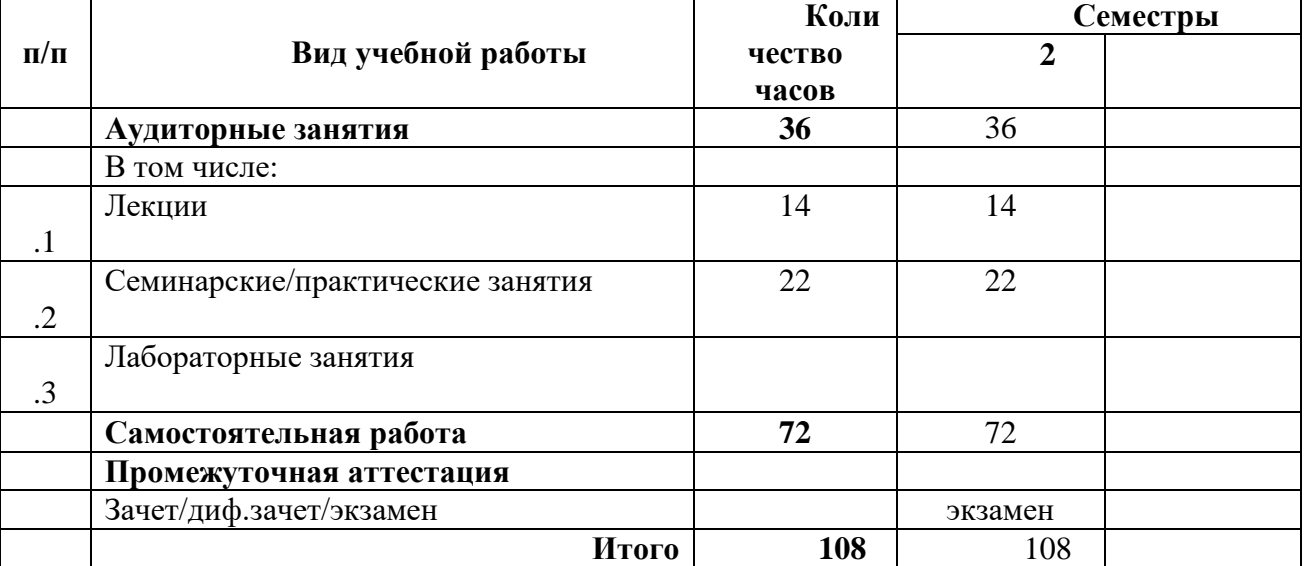

# 3.1.1. Очная форма обучения

# 3.1.2 Очно-заочная форма обучения

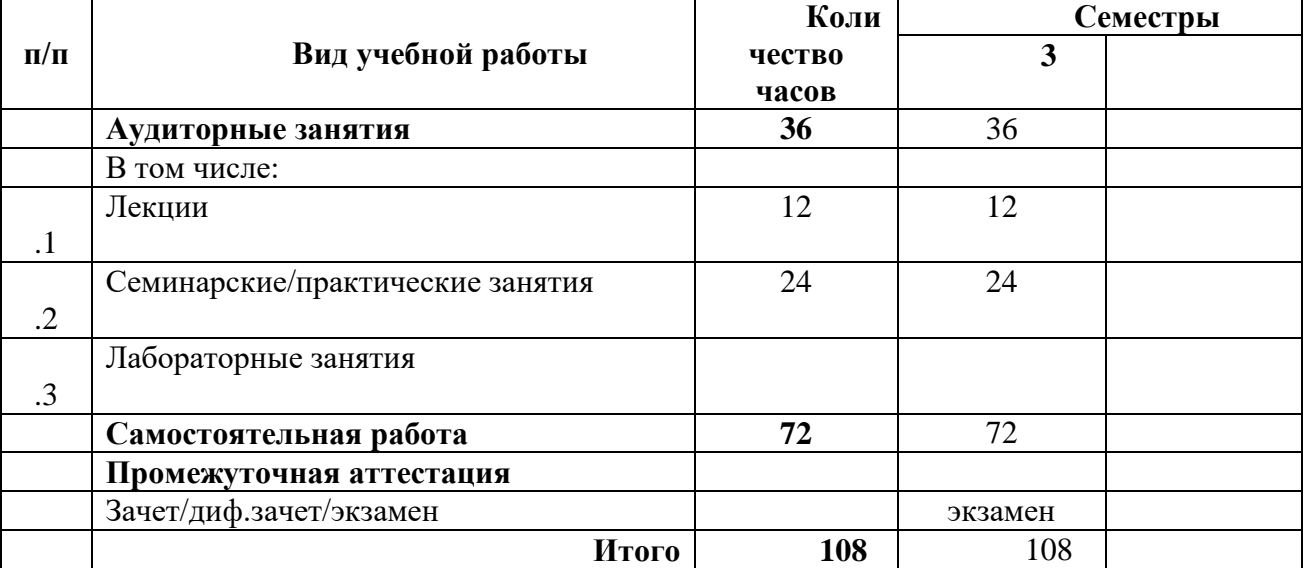

# 3.1.3. Заочная форма обучения

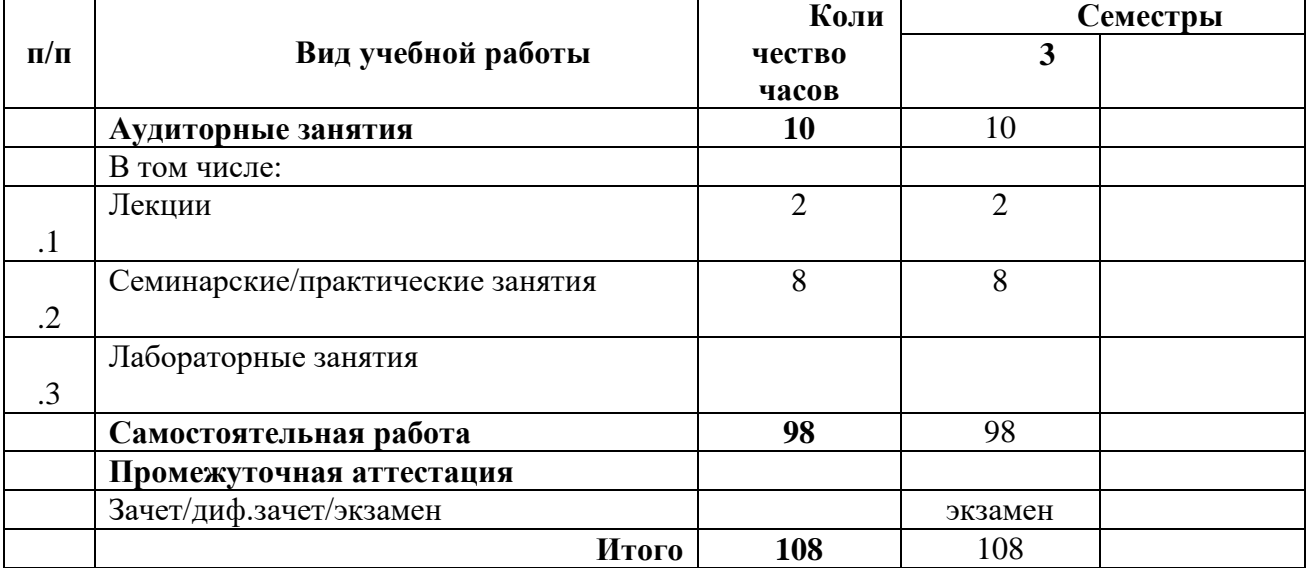

# **3.2. Тематический план изучения дисциплины**

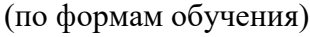

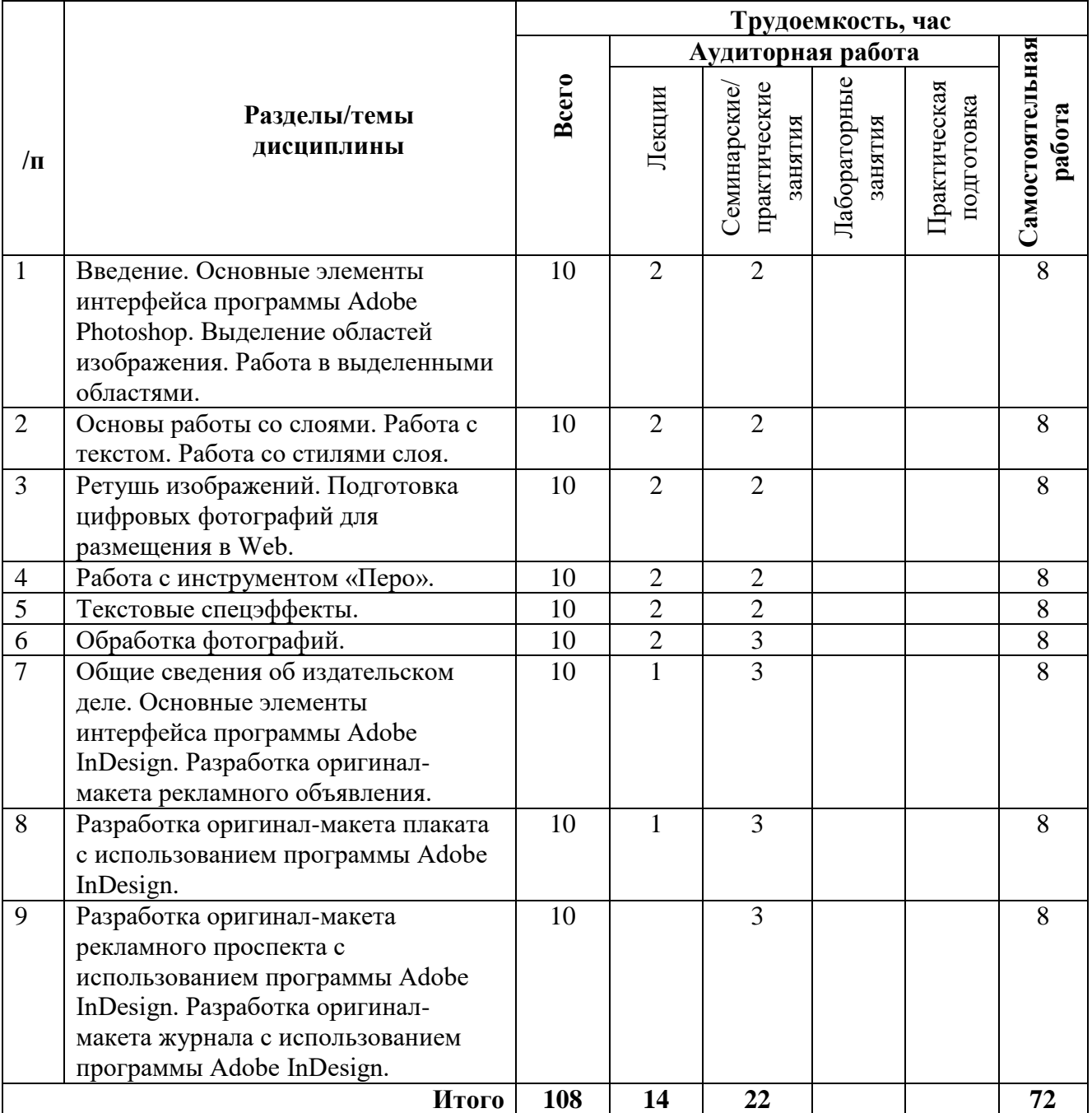

3.2.1. Очная форма обучения

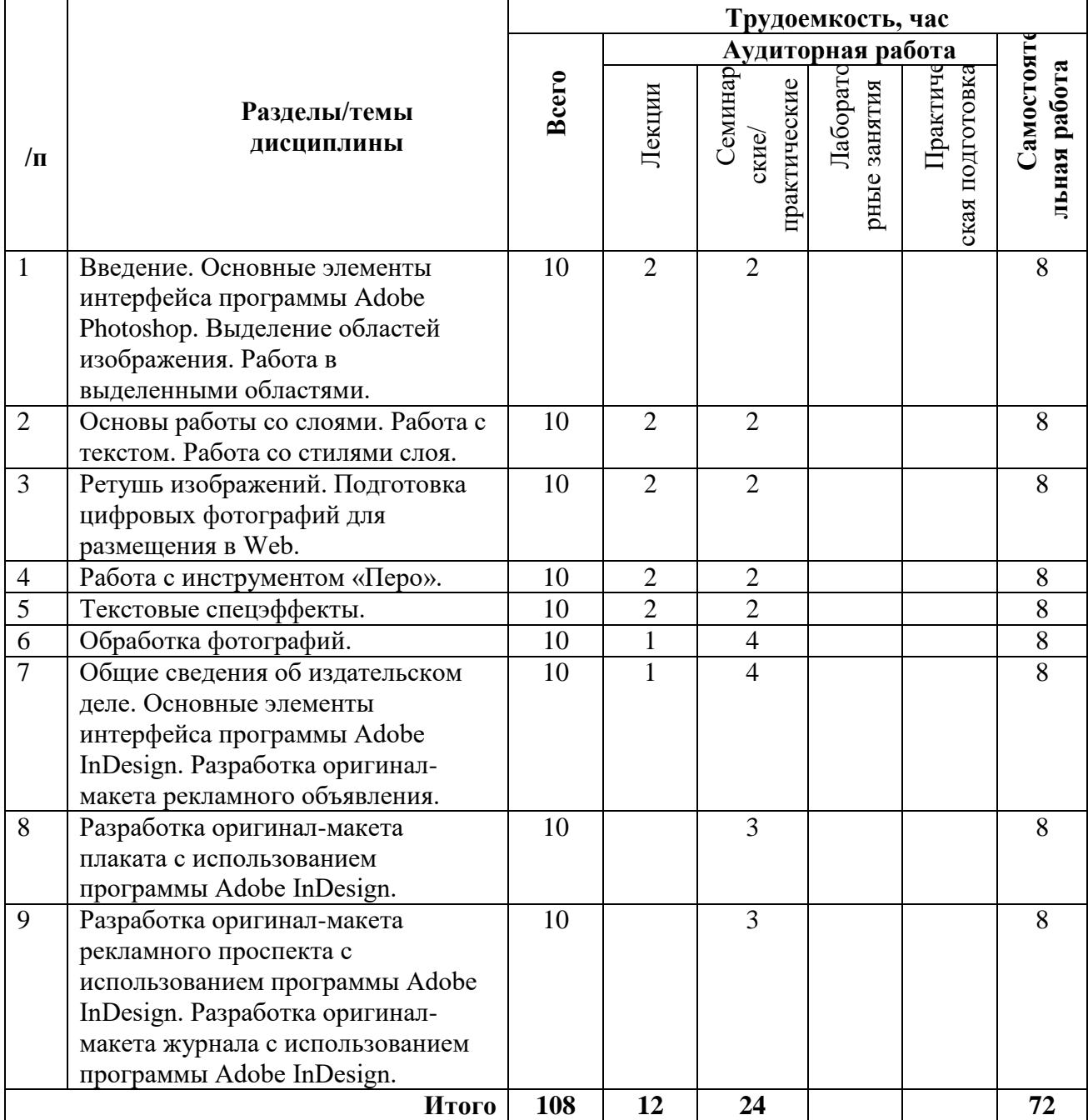

# 3.2.2. Очно-заочная форма обучения

# 3.2.3. Заочная форма обучения

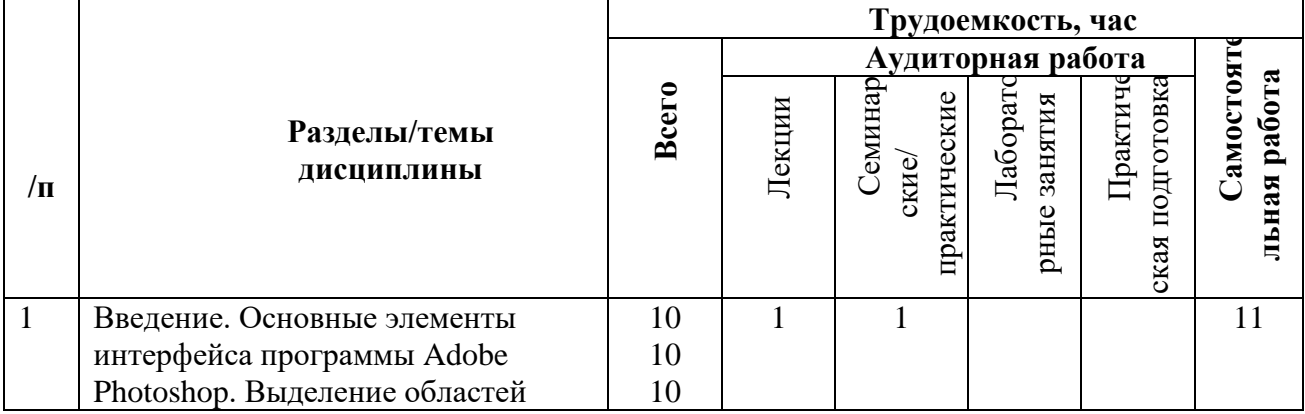

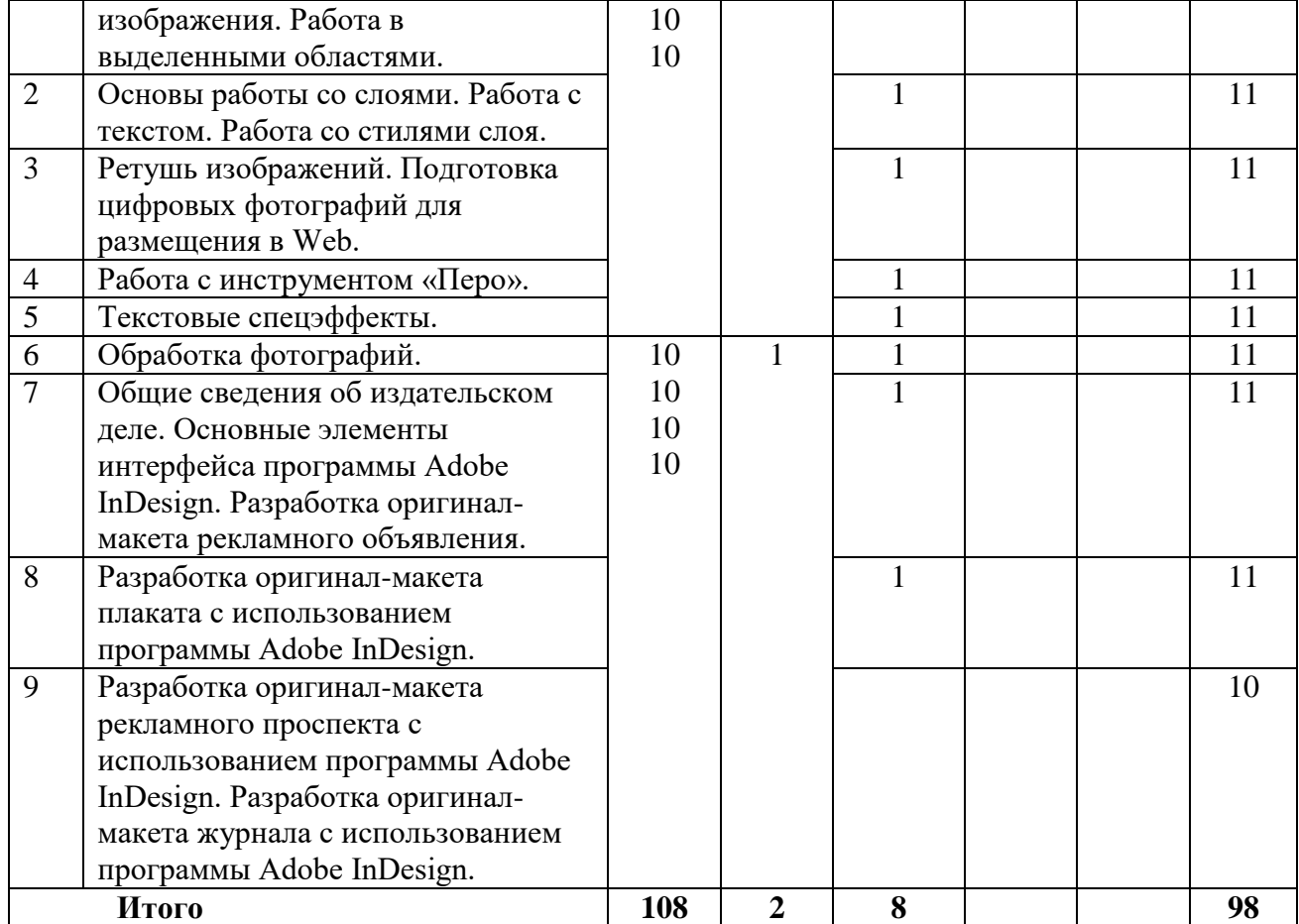

#### **3.3. Содержание дисциплины**

#### **Тема 1. Введение. Основные элементы интерфейса программы Adobe Photoshop. Выделение областей изображения. Работа в выделенными областями.**

Назначение программ графических редакторов. Понятие «растровое изображение». Особенности, параметры и форматы растровых изображений. Основные элементы интерфейса программы. Открытие и закрытие файлов. Создание нового изображения.

Выделение и вклеивание прямоугольного фрагмента фотографии. Масштабирование, перемещение и поворот вклеенного фрагмента фотографии. Выделение фрагмента фотографии произвольной формы. Выделение областей определенного цвета. Создание маски и ее редактирование. Сохранение выделенной области. Вклеивание выделенной области в другое изображение.

#### **Тема 2. Основы работы со слоями. Работа с текстом. Работа со стилями слоя.**

Создание нового изображения. Отображение слоев в документе. Вклеивание изображений из файлов в новое изображение. Изменение последовательности слоев. Создание фона изображения. Редактирование фрагментов изображения, размещенных на разных слоях. Удаление слоя. Добавление теста в изображение. Редактирование текста. Изменение цвета. Редактирование слоя с текстом. Перемещение фрагментов текста, расположенных на разных слоях.

Добавление стиля слоя. Создание нового слоя. Использование инструмента «Рамка» (кадрирование). Перемещение изображения из одного документа в другой. Добавление стиля слоя «Тень». Поворот изображений. Создание текстовых блоков. Использование стиля слоя «Градиент» для фона. Использование стиля слоя «Наложение цвета» для текста.

#### **Тема 3. Ретушь изображений. Подготовка цифровых фотографий для размещения в Web.**

Ретушь изображения с использованием инструмента «Штамп». Ретушь изображения с использованием инструмента «Узорный штамп». Ретушь изображения с использованием инструмента «Восстанавливающая кисть». Ретушь изображения с использованием инструмента «Заплатка».

Создание кнопок. Использование инструментов фигур. Заливка областей изображения. Оптимизация изображения для Web.

#### **Тема 4. Работа с инструментом «Перо».**

Основы рисования инструментом «Перо». Создание изображения с использованием инструмента «Перо». Создание выделенной области с помощью контура.

#### **Тема 5. Текстовые спецэффекты.**

Эффект металлической поверхности. 3D текст. Объемная обводка. Прозрачная надпись. Золотая надпись. Буквы, украшенные лампочками. Буквы с размытием. Вырезанный текст. Неоновая надпись. Искрящаяся надпись.

#### **Тема 6. Обработка фотографий.**

Автоматическая коррекция изображения. Цветовая коррекция с использованием команды «Цветовой баланс». Яркость и контраст. Ретушь и цветокоррекция. Замена цвета. Фотофильтры.

#### **Тема 7. Общие сведения об издательском деле. Основные элементы интерфейса программы Adobe InDesign. Разработка оригинал-макета рекламного объявления.**

Средства массовой информации. Основные понятия. Общие сведения об издательском деле. Виды изданий, относящихся к печатным СМИ. Производство печатных СМИ. Основные этапы производства печатных СМИ. Подготовка печатных СМИ. Полиграфическое оформление издания. Технологический процесс изготовления оригинал-макета издания в настольной издательской системе.

Запуск программы InDesign. Создание нового документа. Ввод текста. Изменение масштаба отображения. Создание фрейма для размещения текста. Изменение размеров фрейма. Ввод текста во фрейм с клавиатуры. Форматирование символов. Форматирование абзацев. Сохранение документа и завершение работы.

#### **Тема 8. Разработка оригинал-макета плаката с использованием программы Adobe InDesign.**

Размещение на полосе текста из файла. Удаление текстового фрейма. Перемещение текстового фрейма. Использование измерительных линеек при изменении размеров текстового фрейма. Индикаторы заполнения фрейма текстом. Позиционирование точки отсчета. Создание направляющих линий. Размещение текста с использованием направляющих. Изменение цвета текста. Создание нового цвета. Размещение изображения на полосе. Изменение размеров изображения. Изменение последовательности расположения объектов.

#### **Тема 9. Разработка оригинал-макета рекламного проспекта с использованием программы Adobe InDesign. Разработка оригинал-макета журнала с использованием программы Adobe InDesign.**

Создание многоколонного документа. Создание макетной сетки первой страницы. Размещение изображения большого размера. Подгонка изображения. Использование палитры «Управление (Control)» для точного задания размеров фрейма. Создание фона. Переход к другим страницам многостраничного документа. Размещение текста. Шрифтовое оформление текста. Форматирование абзацев. Размещение текста во второй колонке. Размещение изображения, обтекаемого текстом. Подгонка. Изменение количества колонок внутри фрейма. Форматирование текста во второй колонке страницы. Окончательная доработка макета второй страницы.

Разработка оригинал-макета журнала с использованием мастер-страниц. Редактирование мастер-страниц. Ручная верстка полос. Автоматическая верстка полос.

### **3.4.Тематика семинарских/практических и лабораторных занятий**

#### 3.4.1. Семинарские/практические занятия

Тема 1. Введение. Основные элементы интерфейса программы Adobe Photoshop. Выделение областей изображения. Работа в выделенными областями.

Тема 2. Основы работы со слоями. Работа с текстом. Работа со стилями слоя.

Тема 3. Ретушь изображений. Подготовка цифровых фотографий для размещения в Web.

Тема 4. Работа с инструментом «Перо».

Тема 5. Текстовые спецэффекты.

Тема 6. Обработка фотографий.

Тема 7. Общие сведения об издательском деле. Основные элементы интерфейса программы Adobe InDesign. Разработка оригинал-макета рекламного объявления.

Тема 8. Разработка оригинал-макета плаката с использованием программы Adobe InDesign

Тема 9. Разработка оригинал-макета рекламного проспекта с использованием программы Adobe InDesign. Разработка оригинал-макета журнала с использованием программы Adobe InDesign.

3.4.2. Лабораторные занятия Не предусмотрены

**3.5. Тематика курсовых проектов (курсовых работ)** Не предусмотрены

### **4. Учебно-методическое и информационное обеспечение**

#### **4.1. Нормативные документы и ГОСТы**

#### **4.2. Основная литература**

1. Гасанов Э.В. Практикум по компьютерной графике. М.: ТЕИС, 2008.

2. Гасанов Э.В., Гасанова С.Э. Практикум по компьютерной графике Ч. 2: Adobe Photoshop. М.: Книгодел, 2013.

3. Гасанов Э.В., Гасанова С.Э. Практикум по информационным технологиям подготовки печатных СМИ. Издательская система Adobe InDesign. М.: ТЕИС, 2011.

#### **4.3.Дополнительная литература**

1. Adobe Photoshop. Справка и учебные материалы. Режим доступа: [https://helpx.adobe.com/ru/pdf/photoshop\\_reference.pdf](https://helpx.adobe.com/ru/pdf/photoshop_reference.pdf)

2. Adobe InDesign. Справка и учебные материалы. Режим доступа: [https://helpx.adobe.com/ru/pdf/indesign\\_reference.pdf](https://helpx.adobe.com/ru/pdf/indesign_reference.pdf)

#### **4.4.Электронные образовательные ресурсы**

1. Программные средства визуального редактирования в цифровой среде. Режим доступа: <https://online.mospolytech.ru/course/view.php?id=6253>

### **4.5. Лицензионное и свободно распространяемое программное обеспечение**

- 1. Adobe Photoshop
- 2. Adobe InDesign

#### **4.6. Современные профессиональные базы данных и информационные справочные системы**

- 1. Российская национальная библиотека [http://www.nlr.ru](http://www.nlr.ru/)
- 2. ЭБС «Университетская библиотека онлайн» https://biblioclub.ru
- 3[. Единое окно доступа к образовательным ресурсам](http://window.edu.ru/) [Федеральный портал](http://edu.ru/) [http://window.edu.ru](http://window.edu.ru/)
- 4. Научная электронная библиотека [http://www.elibrary.ru](http://www.elibrary.ru/)
- 5. Российская государственная библиотека [http://www.rsl.ru](http://www.rsl.ru/)

### **5. Материально-техническое обеспечение**

- 1. Лекционная аудитория, аудитория для групповых и индивидуальных консультаций.
- 2. Компьютерный класс для проведения практических занятий.

### **6. Методические рекомендации**

#### **6.1. Методические рекомендации для преподавателя по организации обучения**

В соответствии с требованиями ФГОС ВО при проведении лекционных и практических занятий, текущей и промежуточной аттестации по дисциплине «Программные средства визуального редактирования в цифровой среде» предусмотрено использование современных образовательных технологий, а также активных и интерактивных форм проведения занятий в сочетании с внеаудиторной работой с целью формирования и развития профессиональных навыков обучающихся.

Преподавание теоретического (лекционного) материала по дисциплине «Программные средства визуального редактирования в цифровой среде» осуществляется по последовательнопараллельной схеме на основе междисциплинарной интеграции и четких междисциплинарных связей в рамках ООП и рабочего учебного плана по направлению 42.03.01 «Реклама и связи с общественностью».

Лекции должны отвечать требованиям содержательности, информативности и иметь достаточный научный потенциал. В лекции важно использовать следующие приемы:

1) от известного к неизвестному;

2) от простого к сложному;

3) от конкретного к абстрактному.

Подробное содержание отдельных разделов дисциплины «Программные средства визуального редактирования в цифровой среде» рассматривается в п.3.3 рабочей программы.

Тематика практических занятий по разделам дисциплины и видам занятий отражена в п.3.4 рабочей программы. Особенной формой практических занятий выступают практические задания. В них наилучшим образом воспроизводится реальная профессиональная подготовка и деятельность обучающихся. Это достигается имитацией в образовательном процессе различных, динамично протекающих служебных, производственных и других профессиональных ситуаций, когда необходимо теоретические знания перевести в

практическую плоскость.

Методика проведения практических занятий зависит от изучаемой темы, и преподаватель выбирает наиболее удобную форму его проведения.

В начале занятия объявляется тема, указывается её актуальность, практическая значимость и взаимосвязь с другими дисциплинами. Начинать занятия рекомендуется с разбора лекционного материала. После обсуждения отдельного вопроса обязательно следует делать обобщение или небольшой вывод, показать недостатки и положительные моменты в ответе обучающегося, разъяснять вопрос, который вызвал наибольшую сложность при ответе.

Преподаватель должен быть достаточно эмоционален в процессе всего процесса обучения, разрешать и не допускать конфликты, создавать обстановку сотрудничества и конкуренции одновременно, обеспечивать соблюдение личностных прав обучающихся. При чтении курса лекций и проведении практических занятий необходимо придерживаться определённых принципов:

- многообразия и эффективности дидактического материала;

- партнерства, сотрудничества с обучающимися;

- смещения роли преподавателя с трансляции знаний к организации процесса их добывания;

- впитывания достижений педагогической науки, опыта, накопленного коллегами;

- творчества;

- прагматизма, планирование результатов обучения с точки зрения формирования у студентов навыков анализа и выработки моделей поведения.

Преподаватель во время проведения практических занятий должен прогнозировать развитие дискуссии и корректировать ее ход, акцентируя те моменты, на рассмотрение которых он хотел бы направлять обсуждение.

Перечень основной и дополнительной литературы и нормативных документов, а также электронных ресурсов, необходимых в ходе преподавания дисциплины «Программные средства визуального редактирования в цифровой среде» приведен в п.4.2 и 4.3 настоящей рабочей программы. Предлагаемый в рабочей программе список литературных источников будет полезен не только для обучающихся, но и для преподавателей.

Контроль успеваемости обучающихся проводится на основании успешности сдачи контрольных заданий. Текущий контроль может проводиться в ходе опросов на практических занятиях с целью определения степени усвоения учебного материала, своевременного вскрытия недостатков в подготовке обучающихся и принятия необходимых мер по совершенствованию методики преподавания дисциплины, организации работы обучающихся в ходе занятий и оказания им индивидуальной помощи.

#### **6.2. Методические указания для обучающихся по освоению дисциплины**

Методические указания по освоению дисциплины.

Лекционные занятия проводятся в соответствии с содержанием настоящей рабочей программы.

В ходе лекций преподаватель излагает и разъясняет основные, наиболее сложные понятия темы, а также связанные с ней теоретические и практические проблемы, дает рекомендации по практическим заданиям и указаниям на самостоятельную работу. В ходе лекций обучающимся рекомендуется:

- вести конспектирование учебного материала;

- обращать внимание на категории, формулировки, раскрывающие содержание тех или иных явлений и процессов, научные выводы и практические рекомендации по их применению;

- задавать преподавателю уточняющие вопросы с целью правильного понимания теоретических положений, разрешения спорных ситуаций.

Для успешного овладения курсом необходимо посещать все лекции, так как тематический материал взаимосвязан между собой.

Проведение практических занятий по дисциплине «Программные средства визуального редактирования в цифровой среде» осуществляется в следующих формах:

- выполнение упражнений и практических заданий для самостоятельной работы;

- анализ и обсуждение практических ситуаций по темам.

Для успешного овладения курсом необходимо посещать все практические занятия, так как тематический материал взаимосвязан между собой.

Подготовка к практическим занятиям обязательно включает в себя изучение конспектов лекционного материала и рекомендованной литературы для адекватного понимания условия и способа решения заданий, запланированных преподавателем на конкретное практическое занятие.

Методические указания по выполнению различных форм внеаудиторной самостоятельной работы

Изучение основной и дополнительной литературы по дисциплине проводится на регулярной основе в разрезе каждой темы в соответствии рекомендациями для подготовки к промежуточной аттестации по дисциплине «Программные средства визуального редактирования в цифровой среде». Список основной и дополнительной литературы по дисциплине приведен в п.4 настоящей рабочей программы.

Методические указания по подготовке к промежуточной аттестации

Промежуточная аттестация по дисциплине «Программные средства визуального редактирования в цифровой среде» проходит в форме экзамена. Примерный перечень вопросов к экзамену по дисциплине «Программные средства визуального редактирования в цифровой среде» и критерии оценки ответа обучающегося на экзамене для целей оценки достижения заявленных индикаторов сформированности компетенции приведены в составе ФОС по дисциплине в п.7 настоящей рабочей программы.

Обучающийся допускается к промежуточной аттестации по дисциплине независимо от результатов текущего контроля.

### **7. Фонд оценочных средств**

#### **7.1. Методы контроля и оценивания результатов обучения**

Промежуточный контроль: экзамен

Текущий контроль: выполнение контрольных работ

#### **7.2.Шкала и критерии оценивания результатов обучения Критерии оценки ответа на экзамене**

**«5» (отлично):** обучающийся демонстрирует системные теоретические знания, практические навыки, владеет терминами, делает аргументированные выводы и обобщения, приводит примеры, показывает свободное владение монологической речью и способность быстро реагировать на уточняющие вопросы.

**«4» (хорошо):** обучающийся демонстрирует прочные теоретические знания, практические навыки, владеет терминами, делает аргументированные выводы и обобщения, приводит примеры, показывает свободное владение монологической речью, но при этом делает несущественные ошибки, которые быстро исправляет самостоятельно или при незначительной коррекции преподавателем.

**«3» (удовлетворительно):** обучающийся демонстрирует неглубокие теоретические знания, проявляет слабо сформированные навыки анализа явлений и процессов, недостаточное умение делать аргументированные выводы и приводить примеры, показывает

не достаточно свободное владение монологической речью, терминами, логичностью и последовательностью изложения, делает ошибки, которые может исправить только при коррекции преподавателем.

**«2» (неудовлетворительно):** обучающийся демонстрирует незнание теоретических основ предмета, отсутствие практических навыков, не умеет делать аргументированные выводы и приводить примеры, показывает слабое владение монологической речью, не владеет терминами, проявляет отсутствие логичности и последовательности изложения, делает ошибки, которые не может исправить даже при коррекции преподавателем, отказывается отвечать на дополнительные вопросы.

#### **Критерии оценки работы обучающегося на практических занятиях**

**«5» (отлично):** выполнены все практические задания, предусмотренные практическими занятиями, обучающийся четко и без ошибок ответил на все контрольные вопросы, активно работал на практических занятиях.

**«4» (хорошо):** выполнены все практические задания, предусмотренные практическими занятиями, обучающийся с корректирующими замечаниями преподавателя ответил на все контрольные вопросы, достаточно активно работал на практических занятиях.

**«3» (удовлетворительно):** выполнены все практические задания, предусмотренные практическими занятиями с замечаниями преподавателя; обучающийся ответил на все контрольные вопросы с замечаниями.

**«2» (неудовлетворительно):** обучающийся не выполнил или выполнил неправильно практические задания, предусмотренные практическими занятиями; студент ответил на контрольные вопросы с ошибками или не ответил на контрольные вопросы.

**Итоговое соответствие балльной шкалы оценок и уровней сформированности компетенций по дисциплине:**

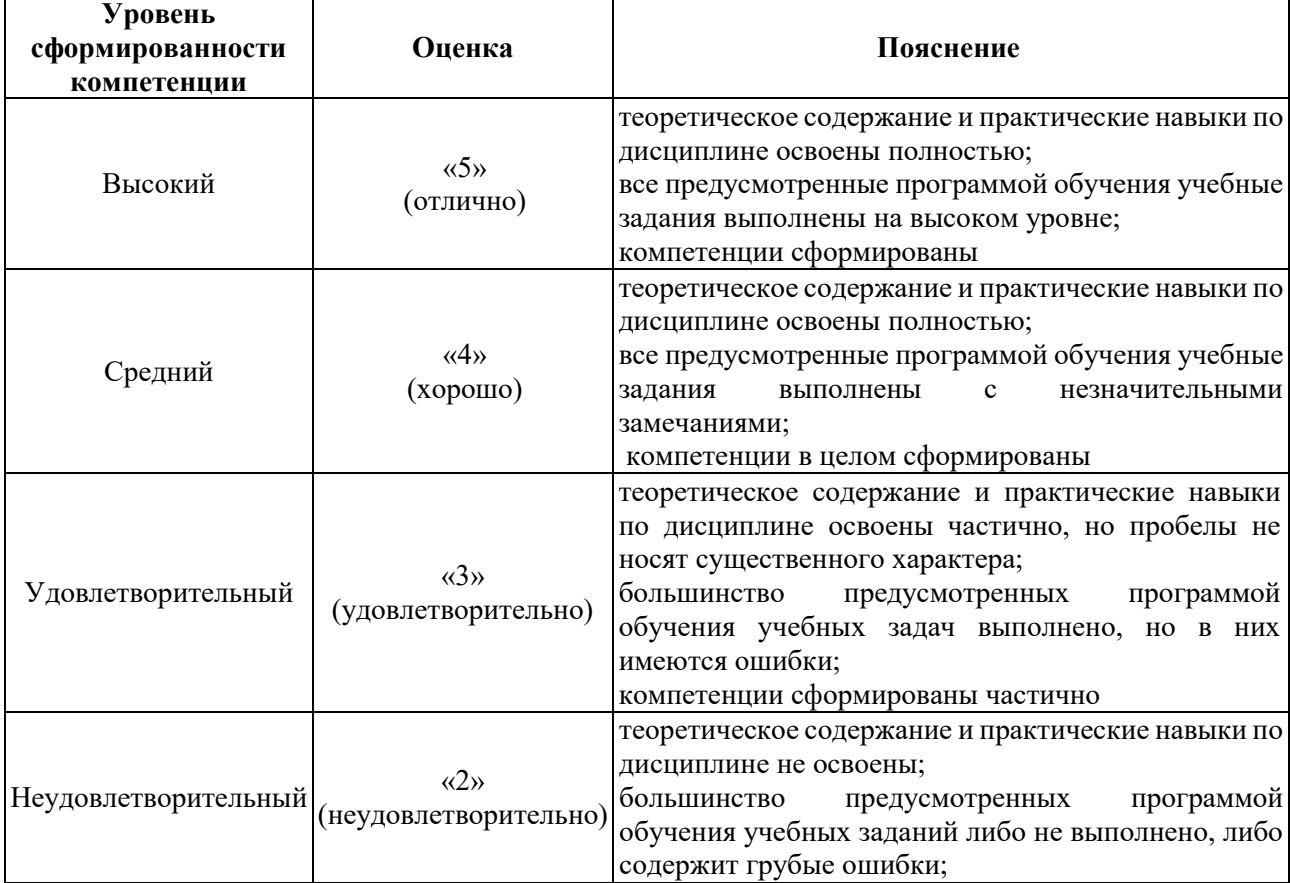

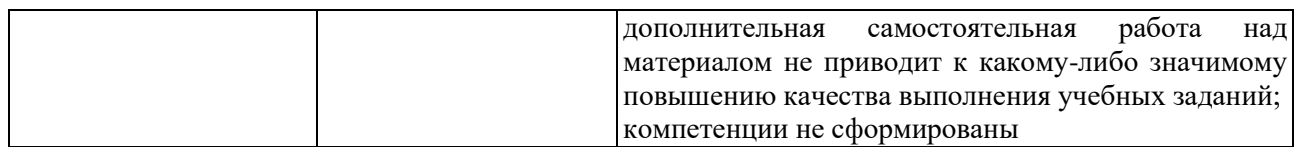

#### **7.3. Оценочные средства**

#### 7.3.1. Текущий контроль

Выполнение практических заданий по темам, указанным в содержании дисциплины (п.3.3) и контрольных заданий.

#### 7.3.2. Промежуточная аттестация

*Вопросы к экзамену:*

- 1. Назначение программ графических редакторов.
- 2. Понятие «растровое изображение». Особенности, параметры и форматы растровых изображений.
- 3. Основные элементы интерфейса программы Adobe Photoshop.
- 4. Открытие и закрытие файлов. Создание нового изображения.
- 5. Выделение и вклеивание прямоугольного фрагмента фотографии.
- 6. Масштабирование, перемещение и поворот вклеенного фрагмента фотографии.
- 7. Выделение фрагмента фотографии произвольной формы.
- 8. Выделение областей определенного цвета.
- 9. Создание маски и ее редактирование. Сохранение выделенной области. Вклеивание выделенной области в другое изображение.
- 10. Основы работы со слоями.
- 11. Работа с текстом.
- 12. Работа со стилями слоя.
- 13. Отображение слоев в документе. Вклеивание изображений из файлов в новое изображение. Изменение последовательности слоев.
- 14. Создание фона изображения.
- 15. Редактирование фрагментов изображения, размещенных на разных слоях. Удаление слоя. Добавление теста в изображение.
- 16. Редактирование текста. Изменение цвета. Редактирование слоя с текстом. Перемещение фрагментов текста, расположенных на разных слоях.
- 17. Добавление стиля слоя. Создание нового слоя.
- 18. Использование инструмента «Рамка» (кадрирование).
- 19. Перемещение изображения из одного документа в другой.
- 20. Добавление стиля слоя «Тень». Поворот изображений.
- 21. Создание текстовых блоков.
- 22. Использование стиля слоя «Градиент» для фона.
- 23. Использование стиля слоя «Наложение цвета» для текста.
- 24. Ретушь изображений.
- 25. Подготовка цифровых фотографий для размещения в Web.
- 26. Ретушь изображения с использованием инструмента «Штамп».
- 27. Ретушь изображения с использованием инструмента «Узорный штамп».
- 28. Ретушь изображения с использованием инструмента «Восстанавливающая кисть».
- 29. Ретушь изображения с использованием инструмента «Заплатка».
- 30. Создание кнопок. Использование инструментов фигур. Заливка областей изображения.
- 31. Оптимизация изображения для Web.
- 32. Работа с инструментом «Перо».
- 33. Основы рисования инструментом «Перо».
- 34. Создание изображения с использованием инструмента «Перо».
- 35. Создание выделенной области с помощью контура.
- 36. Текстовые спецэффекты.
- 37. Обработка фотографий.
- 38. Автоматическая коррекция изображения.
- 39. Цветовая коррекция с использованием команды «Цветовой баланс».
- 40. Яркость и контраст.
- 41. Ретушь и цветокоррекция.
- 42. Замена цвета.
- 43. Фотофильтры.
- 44. Общие сведения об издательском деле.
- 45. Основные элементы интерфейса программы Adobe InDesign.
- 46. Разработка оригинал-макета рекламного объявления.
- 47. Средства массовой информации. Основные понятия.
- 48. Общие сведения об издательском деле. Виды изданий, относящихся к печатным СМИ.
- 49. Производство печатных СМИ. Основные этапы производства печатных СМИ. Подготовка печатных СМИ.
- 50. Полиграфическое оформление издания.
- 51. Технологический процесс изготовления оригинал-макета издания в настольной издательской системе.
- 52. Запуск программы InDesign. Создание нового документа.
- 53. Ввод текста. Изменение масштаба отображения. Создание фрейма для размещения текста. Изменение размеров фрейма. Ввод текста во фрейм с клавиатуры.
- 54. Форматирование символов.
- 55. Форматирование абзацев. Сохранение документа и завершение работы.
- 56. Разработка оригинал-макета плаката с использованием программы Adobe InDesign.
- 57. Размещение на полосе текста из файла.
- 58. Удаление текстового фрейма. Перемещение текстового фрейма.
- 59. Использование измерительных линеек при изменении размеров текстового фрейма. Индикаторы заполнения фрейма текстом. Позиционирование точки отсчета.
- 60. Создание направляющих линий. Размещение текста с использованием направляющих.
- 61. Изменение цвета текста. Создание нового цвета.
- 62. Размещение изображения на полосе. Изменение размеров изображения.
- 63. Изменение последовательности расположения объектов.
- 64. Разработка оригинал-макета рекламного проспекта с использованием программы Adobe InDesign.
- 65. Разработка оригинал-макета журнала с использованием программы Adobe InDesign.
- 66. Создание многоколонного документа. Создание макетной сетки первой страницы.
- 67. Размещение изображения большого размера. Подгонка изображения. Использование палитры «Управление (Control)» для точного задания размеров фрейма.
- 68. Создание фона.
- 69. Размещение изображения, обтекаемого текстом.
- 70. Подгонка.
- 71. Изменение количества колонок внутри фрейма.
- 72. Разработка оригинал-макета журнала с использованием мастер-страниц.
- 73. Редактирование мастер-страниц.
- 74. Ручная верстка полос.
- 75. Автоматическая верстка полос.